Version 1.6 **PROPAY® REPORTING API SERVICE** Instruction to interface with ProPay® Reporting API

<span id="page-0-0"></span>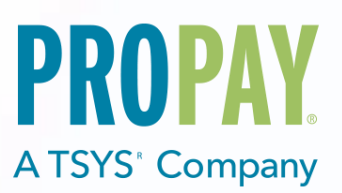

Revision History

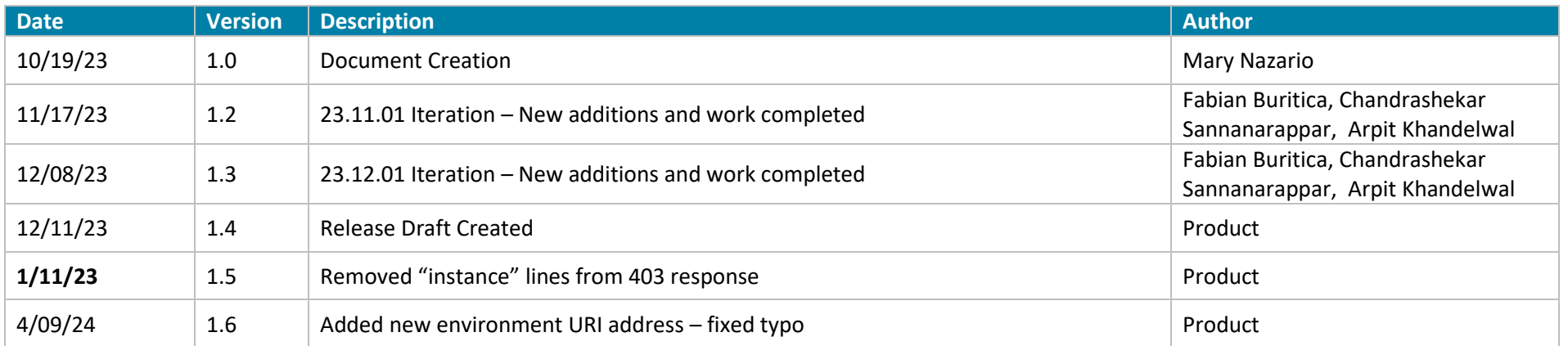

### **Contents**

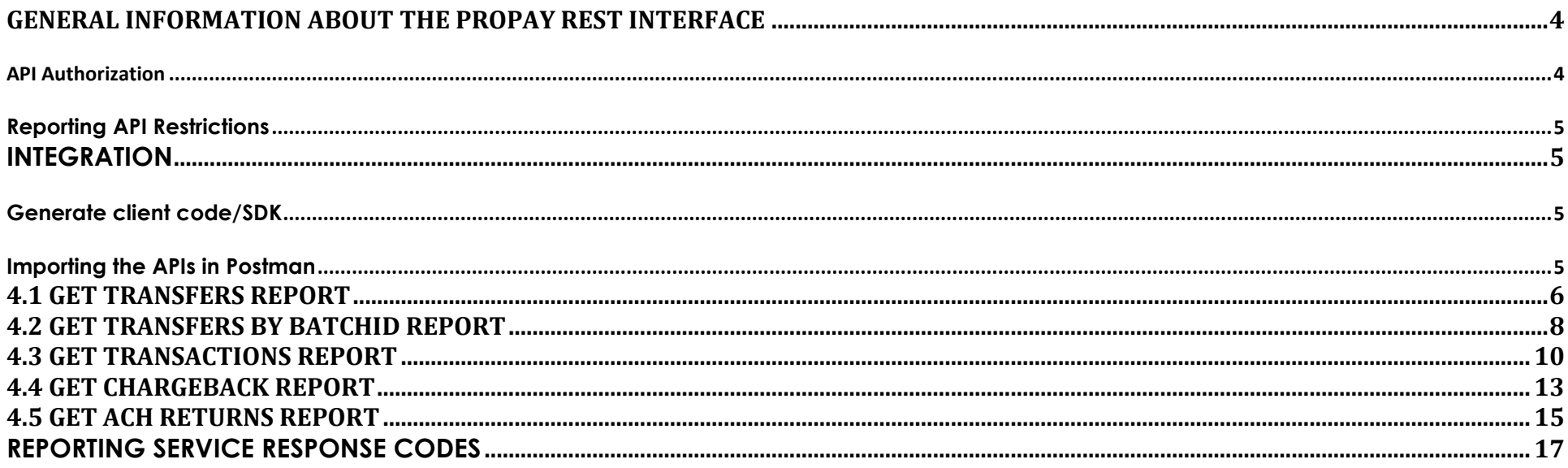

## <span id="page-3-0"></span>**General Information about the ProPay REST Interface**

REST combines a base URI, mapped Resource URI elements, and standard HTTP methods for all the ProPay Reporting API methods.

- When using the GET method, the API request does not need more information passed.
- When using POST and PUT HTTP methods, information is sent in the form of JavaScript Object Notation (JSON) objects.
- The API will return a JSON object as a response to each API request regardless of which HTTP method was used.
- When submitting JSON objects in an API request, the Content-Type should be set to 'application/json' and the Content-Length field should be set to the length of the data.
- Developers should be prepared to handle null values. In case of a null value, the ProPay Reporting REST API will return ":null".

### <span id="page-3-1"></span>**API Authorization**

The REST interface uses Basic HTTP Authentication for API requests, with the CertStr as the username and the TermId as the password. This must be added to the HTTP header as the value of the 'Authorization' field. Creating the Authorization Header value requires the following steps in the order prescribed:

- 1. Combine the CertStr, a Colon, and the termId (MyCertStr:MyTermId). If a termId has not been provided, only use the CertStr without a colon.
- 2. (MyCertStr).

**Sample HTTP Header**

- 3. Convert the Result of Step 1 to an ASCII Byte Array.
- 4. Base 64 Encode the Result of Step 2.
- 5. Prepend "Basic" to the Result of Step 3.
- 6. Add 'Authorization' as an HTTP header, and set its value to the result of Step 4.

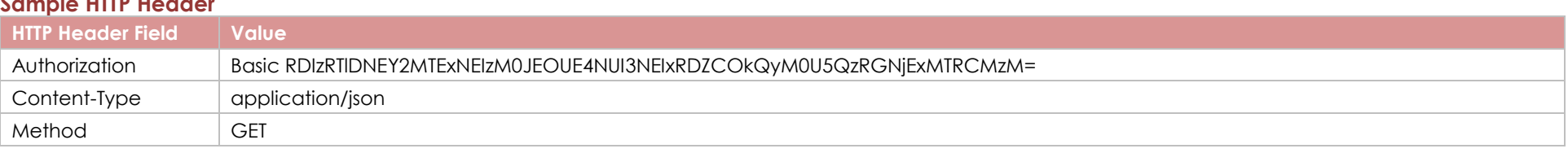

#### **Resource URI and HTTP Methods**

The request URI is constructed from a Base URI and a Resource URI appended. A Resource URI may be used differently based on the HTTP verb of the request. Consider the following Example:

ProPay Integration environment Base URI: https:/[/reportsapi-ptr.propay.com/](http://reportsapi-ptr.propay.com/)v1/ ProPay Produciton environment Base URI: https://reportsapi.propay.com/v1/ Resource: accounts/{account-number}/transfers HTTP Method: GET

<span id="page-4-0"></span>*Reporting API Restrictions*

- A total of 5,000 records will be returned per API call. Therefore, the maximum range specified cannot exceed 5,000 records.
- A 30 minute waiting time period is required for any report where the same query string parameters, date range, and account number applies. For Example: reports/accounts/332127239/transfers?beginDate=03-01-2023&endDate=03-31-2023&beginRecordOffset=0&limit=5000 at 10:30 am Mountain. You must wait until 11:00 am Mountain to run this exact same Report with the exact same parameters. Therefore, we highly encourage that the data is stored or cached in order to avoid duplicate requests.

#### <span id="page-4-1"></span>**Integration**

ProPay Reporting APIs are based on OpenAPI specification v3.0, allowing the use of a huge number of OpenAPI complaint tools to integrate with the APIs. The following section describes how OpenAPI tools can be used to make the integration easy and effortless.

Note: The methods documented below are generic and apply to any OpenAPI complaint API. ProPay recommends but does not require the use of these methods to integrate with the Reporting APIs. ProPay has created this API integration in compliance with the OpenAPI specification, but ProPay does not support any third party tools used to facilitate integration. Customers are expected to determine the suitability of these methods before using them.

### <span id="page-4-2"></span>*Generate client code/SDK*

Method 1: Use swagger editor (Browser based online editor)

- 1. Go to https://editor.swagger.io/
- 2. Select File > Import URL and type in the URL of the ProPay Reporting API's swagger endpoint: https://reportsapi-ptr.propay.com/swagger/v1/swagger.json
- 3. Select Generate Client > Select your preferred language

SDK is generated and downloaded in your default downloads location.

Method 2: Use the OpenAPI-Generator (CLI)

This command line tool provides all the features of the browser based online swagger editor. Please see OpenAPI-Generator documentation for instructions on installing and using this tool.

#### <span id="page-4-3"></span>*Importing the APIs in Postman*

Follow Swagger instructions on importing and exporting data to import ProPay's Reporting API's into Postman.

# <span id="page-5-0"></span>**4.1 Get TRANSFERS Report**

The Transfers report will return a list of ProPay SweepId's against successful Bank Transfers with their corresponding date for the given ProPay account and date range.

Swagger Documentation:<https://reportsapi-ptr.propay.com/swagger/index.html>

Query String Parameters:

- beginDate: Begin date in UTC formatted as MM-DD-YYYY.
	- o beginDate cannot be in future.
	- o beginDate cannot be past the endDate.
- endDate: End date in UTC formatted as MM-DD-YYYY.
- beginRecordOffset: The "offset" parameter indicating the starting point or position in the dataset. Usage examples:
	- o Use 0 for the first page/record set.
	- $\circ$  To query for the records between 101 and 1000, set beginRecordOffset = 100 and limit = 900.
- limit: Specifies the maximum number of records to include with each response/page.
	- o Max allowed value is 5,000.

The date parameter is restricted to 31 days for this report. For Example:

- $\bullet$  begindate = 03-01-2023
- $\bullet$  enddate = 03-31-2023

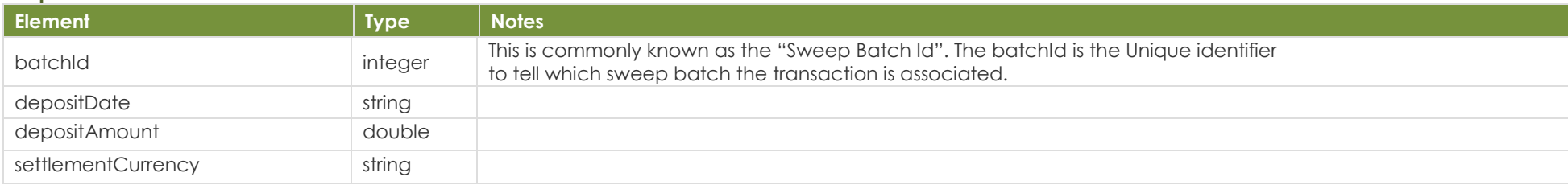

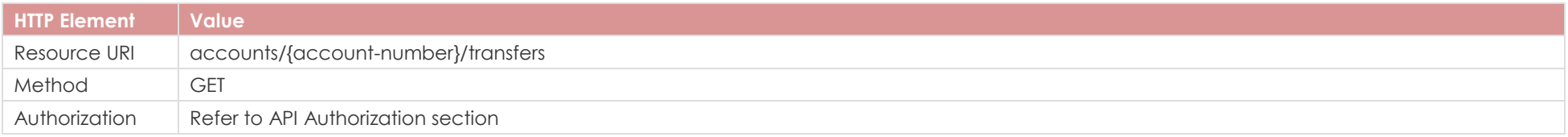

## **Sample Request**

https://reportsapi-ptr.propay.com/v1/accounts/{account-number}/transfers?beginDate=12-31-2022&endDate=01-06-2023&beginRecordOffset=0&limit=5000

# Response

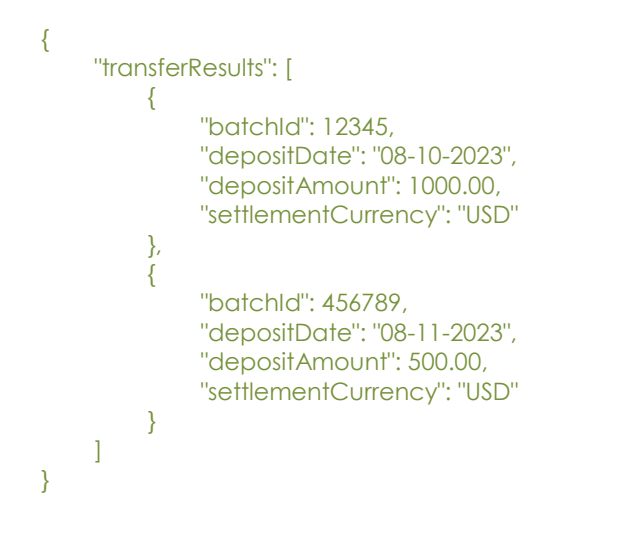

[Back to Contents](#page-0-0)

# <span id="page-7-0"></span>**4.2 Get TRANSFERS By BatchId Report**

The Transfers by Batch Id report will return all of the transaction information associated with the single SweepId.

Swagger Documentation:<https://reportsapi-ptr.propay.com/swagger/index.html>

Query String Parameters:

- beginRecordOffset
- limit

### **Response Elements**

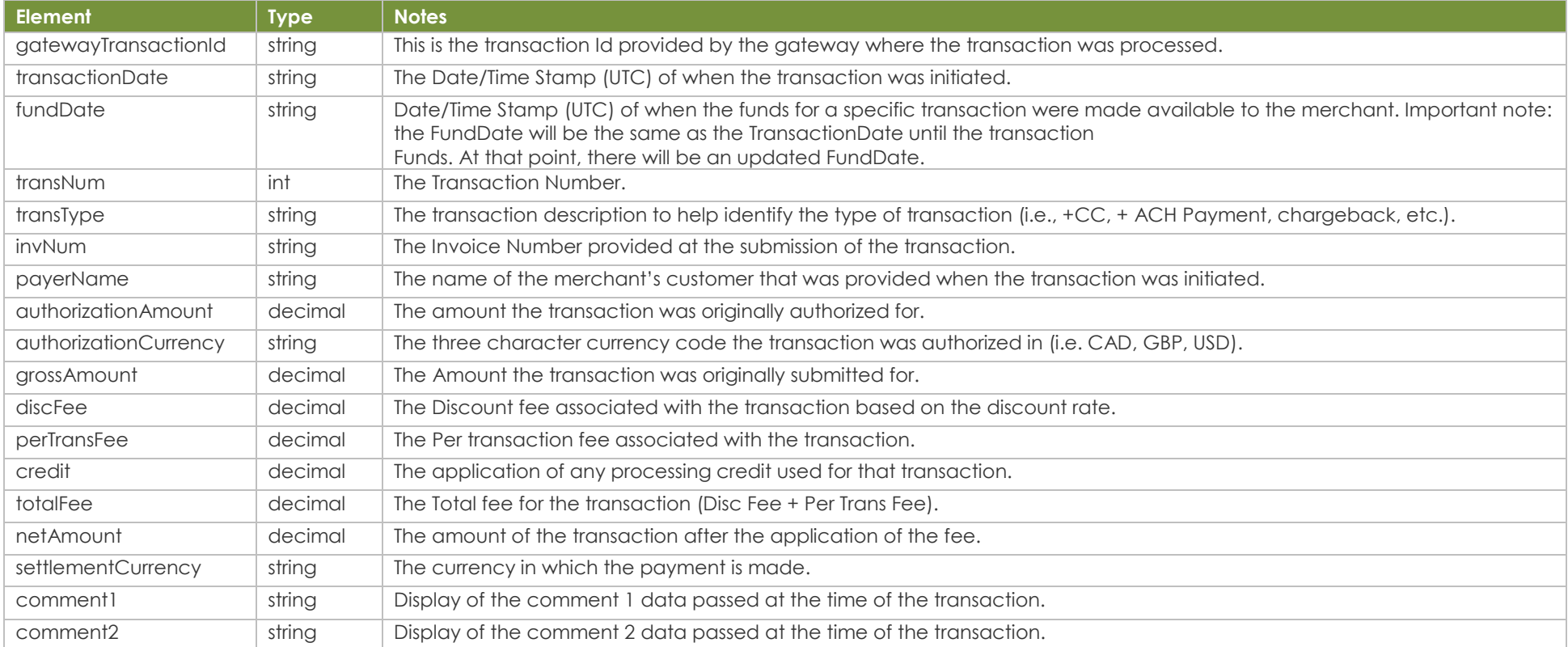

### **How to call this method**

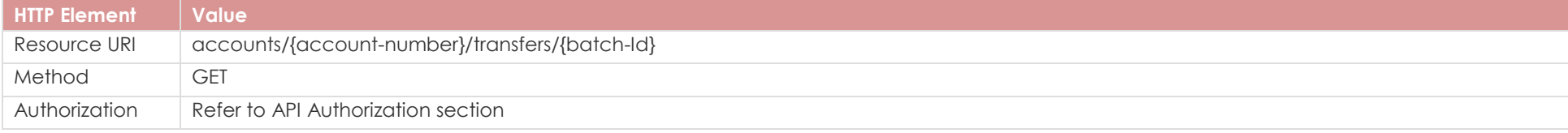

©2023 – ProPay® Inc. All rights reserved. Reproduction, adaptation, or translation of this document without ProPay® Inc.'s prior written permission is prohibited except as allowed under copyright laws. Page 8

## **Sample Request**

https://reportsapi-ptr.propay.com/v1/accounts/{account-number}/transfers/{batch-id}?BeginRecordOffset=0&Limit=5000

### Response "transferDetailResults": [

]

```
\sim {
        "gatewayTransactionId": null,
       "transactionDate": "11-08-2023 12:59:56",
        "fundDate": "11-08-2023 12:59:57",
       "transNum": 1,
       "transType": "+CC",
       "invNum": "testinvoicenumber",
        "payerName": null,
       "authorizationAmount": 500.00,
        "authorizationCurrency": "USD",
        "grossAmount": 500.00,
        "discFee": -15.00,
       "perTransFee": -0.25,
        "credit": 0.00,
       "totalFee": -15.25,
       "netAmount": 484.75,
       "settlementCurrency": "USD",
       "comment1": null,
       "comment2": null
 },
\sim {
        "gatewayTransactionId": null,
        "transactionDate": "11-15-2023 01:00:05",
       "fundDate": "11-15-2023 01:00:05",
        "transNum": 2,
       "transType": "-CK Pending",
       "invNum": "Withdraw Funds",
        "payerName": "Clint Eastwood",
        "authorizationAmount": -484.45,
        "authorizationCurrency": "USD",
        "grossAmount": -484.45,
        "discFee": 0.00,
       "perTransFee": -0.30,
       "credit": 0.00,
       "totalFee": -0.30,
       "netAmount": -484.75,
       "settlementCurrency": "USD",
       "comment1": null,
        "comment2": null
 }
```
# <span id="page-9-0"></span>**4.3 Get TRANSACTIONS Report**

The Transactions report will return all of the transactions for the given merchant account based upon the date range.

Swagger Documentation:<https://reportsapi-ptr.propay.com/swagger/index.html>

Query String Parameters:

- beginDate
- endDate
- beginRecordOffset
- limit

The date parameter is restricted to 7 days for this report. For Example:

- $\bullet$  begindate = 03-01-2023
- $\bullet$  enddate = 03-07-2023

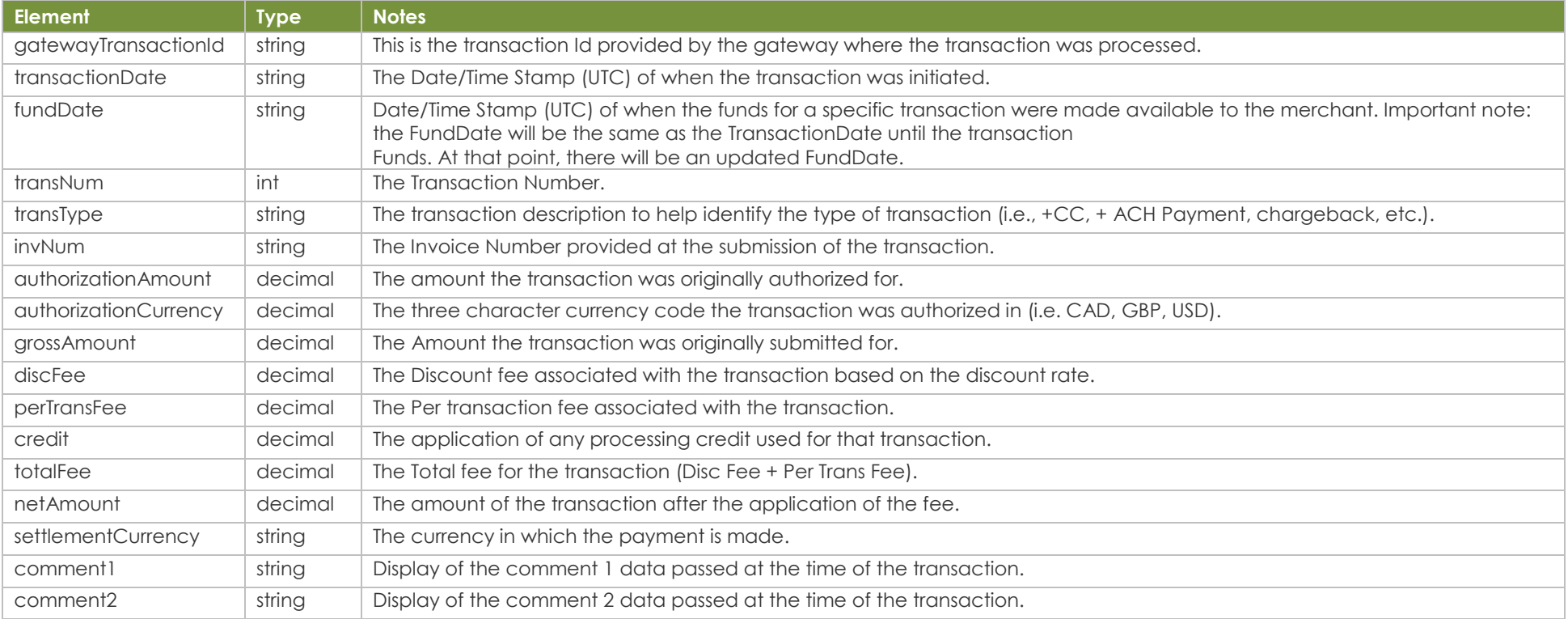

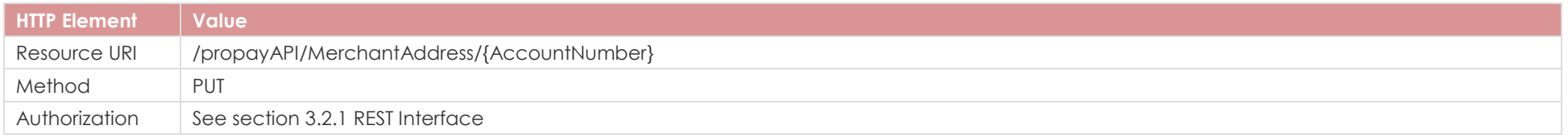

## **Sample Request**

https://reportsapi-ptr.propay.com/v1/accounts/{account-number}/transactions?BeginDate=12-02-2023&EndDate=12-08-2023&BeginRecordOffset=0&Limit=5000

## Response

"transactionResults": [

```
\sim {
        "gatewayTransactionId": null,
       "transactionDate": "11-15-2023 09:30:19",
       "fundDate": "11-15-2023 09:30:20",
       "transNum": 1,
       "transType": "+CC",
       "invNum": "testinvoicenumber",
       "authorizationAmount": 5.00,
       "authorizationCurrency": "USD",
        "grossAmount": 5.00,
        "discFee": -0.15,
       "perTransFee": -0.25,
       "credit": 0.00,
       "totalFee": -0.40,
       "netAmount": 4.60,
        "settlementCurrency": "USD",
       "comment1": null,
       "comment2": null
     },
\sim {
        "gatewayTransactionId": null,
        "transactionDate": "11-15-2023 09:30:21",
       "fundDate": "11-15-2023 09:30:21",
       "transNum": 2,
        "transType": "-CK Pending",
       "invNum": "Withdraw Funds",
        "authorizationAmount": 4.30,
        "authorizationCurrency": "USD",
        "grossAmount": -4.30,
        "discFee": 0.00,
        "perTransFee": -0.30,
       "credit": 0.00,
```
©2023 – ProPay® Inc. All rights reserved. Reproduction, adaptation, or translation of this document without ProPay® Inc.'s prior written permission is prohibited except as allowed under copyright laws. Page 11

 "totalFee": -0.30, "netAmount": -4.60, "settlementCurrency": "USD", "comment1": null, "comment2": null

 } ]

# <span id="page-12-0"></span>**4.4 Get CHARGEBACK Report**

The Chargebacks report will return all of the transactions where a chargeback has occurred for the given merchant account based upon the date range.

Swagger Documentation:<https://reportsapi-ptr.propay.com/swagger/index.html>

Query String Parameters:

- beginDate
- endDate
- beginRecordOffset
- limit

The date parameter is restricted to 31 days for this report. For Example:

- $\bullet$  begindate = 03-01-2023
- $\bullet$  enddate = 03-31-2023

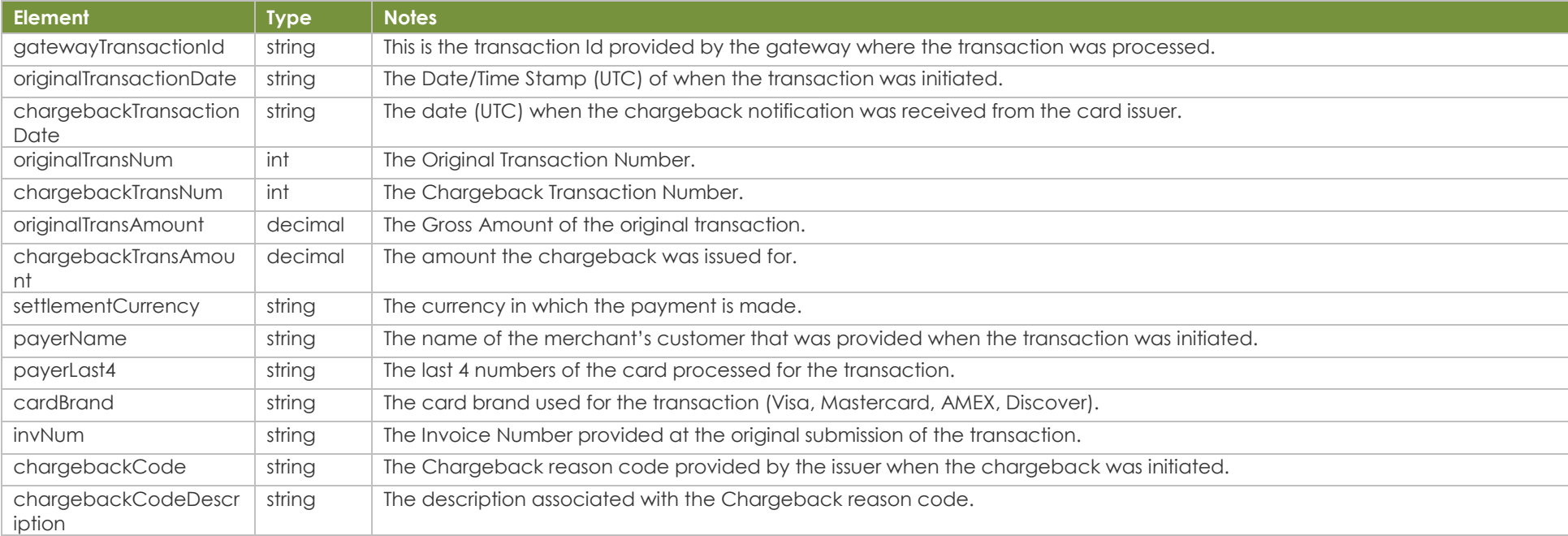

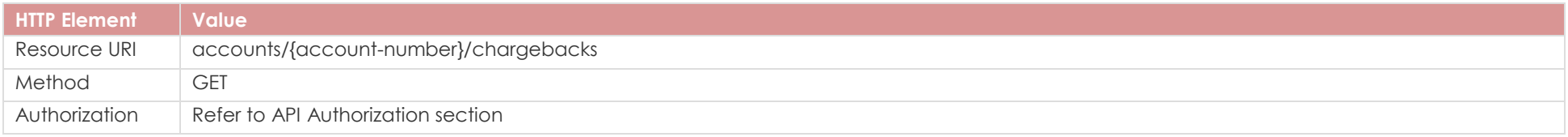

## **Sample Request**

[https://reportsapi-ptr.propay.com/v1/accounts/{account-number}/chargebacks?BeginDate=12-02-2023&EndDate=12-08-2023&BeginRecordOffset=0&Limit=5000](https://reportsapi-ptr.propay.com/v1/accounts/%7baccount-number%7d/chargebacks?BeginDate=12-02-2023&EndDate=12-08-2023&BeginRecordOffset=0&Limit=5000)

### Response

]

```
"chargebackResults": [
\sim {
        "gatewayTransactionId": null,
        "originalTransactionDate": "11-26-2023 09:54:15",
        "chargebackTransactionDate": "11-29-2023 09:54:19",
        "originalTransNum": 2,
        "chargebackTransNum": 2,
        "originalTransAmount": 5.00,
        "chargebackTransAmount": 5.00,
        "settlementCurrency": "CAD",
        "payerName": null,
        "payerLast4": "4090",
        "cardBrand": "Visa",
        "invNum": "testinvoicenumber",
        "chargebackCode": "104",
        "chargebackCodeDescription": "Other Fraud-Card Absent Environment"
 }
```
:

# <span id="page-14-0"></span>**4.5 Get ACH RETURNS Report**

The ACH Returns report will return all of the transactions that represent ACH returns for the given merchant account based upon the date range.

Swagger Documentation: https://reportsapi-ptr.propay.com/swagger/index.html

Query String Parameters:

- beginDate
- endDate
- beginRecordOffset
- limit

The date parameter is restricted to 31 days for this report. For Example:

- $\bullet$  begindate = 03-01-2023
- $\bullet$  enddate = 03-31-2023

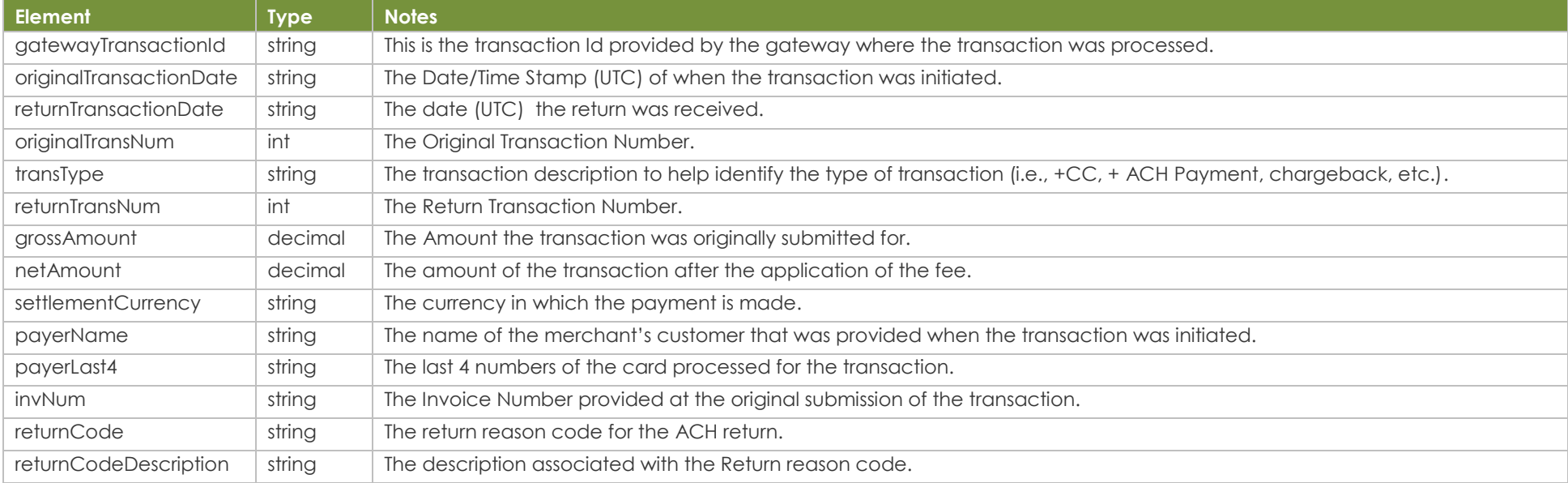

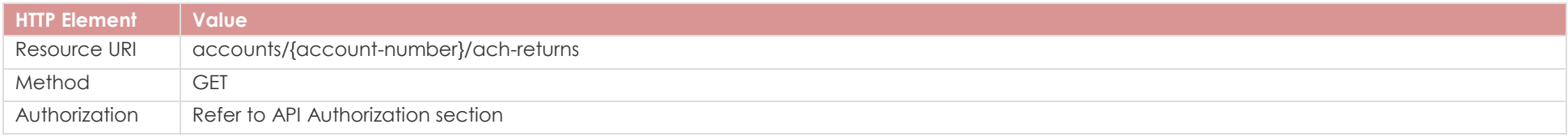

### **Sample Request**

https://reportsapi-ptr.propay.com/v1/accounts/{account-number}/ach-returns?BeginDate=12-02-2023&EndDate=12-08-2023&BeginRecordOffset=0&Limit=5000

## Response

]

```
"achReturnResults": [
\sim {
        "gatewayTransactionId": null,
        "originalTransactionDate": "11-29-2023 08:59:53",
        "returnTransactionDate": "12-01-2023 09:00:00",
        "originalTransNum": 1,
        "transType": "ACH Payment Return",
        "returnTransNum": 1,
        "grossAmount": -10.00,
        "netAmount": -10.00,
        "settlementCurrency": "USD",
        "payerName": "Test",
        "payerLast4": "6789",
        "invNum": "9189cbdd-59ba-462b-928b-c4919c567409",
        "returnCode": "R05",
        "returnCodeDescription": "Unauthorized Debit to Consumer Account Using Corporate SEC Code"
 }
```
# <span id="page-16-0"></span>**Reporting Service Response Codes**

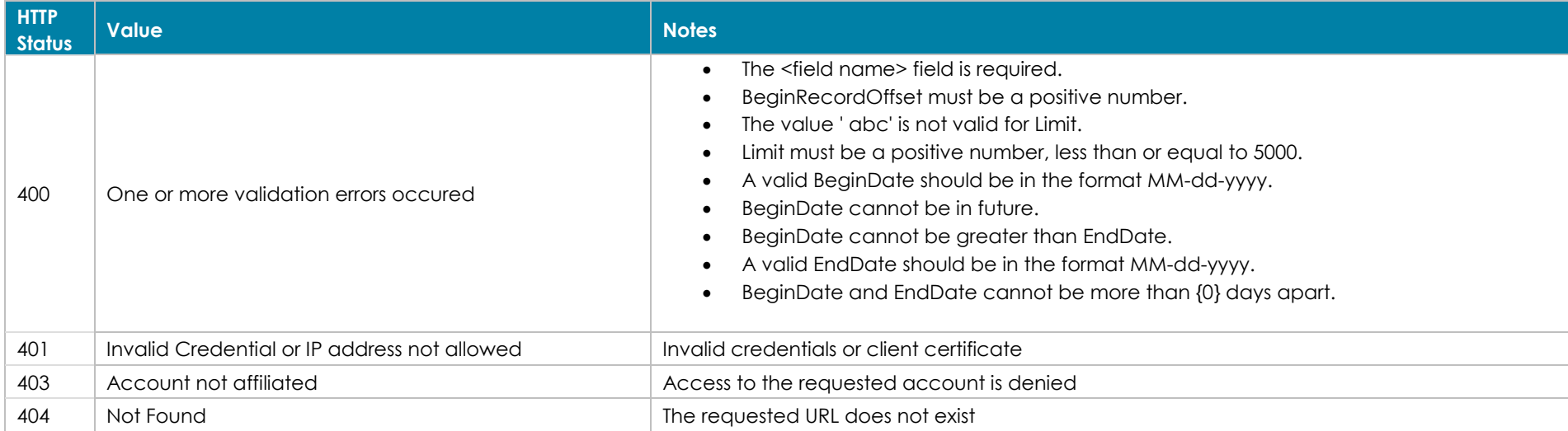

# Sample Error Responses

{

}

```
HTTP 400 - Bad Request
   "type": "https://httpstatuses.io/400",
   "title": "One or more validation errors occurred.",
   "status": 400,
   "errors": {
     "Limit": [
        "The value 'x' is not valid for Limit",
        "The Limit field is required.",
        "Limit must be a positive number, less than or equal to 5000."
     ],
     "EndDate": [
        "The EndDate field is required.",
       "A valid EndDate should be in the format MM-dd-yyyy."
        "BeginDate and EndDate cannot be more than 7 days apart",
        "BeginDate and EndDate cannot be more than 31 days apart"
     ],
     "BeginDate": [
        "The BeginDate field is required.",
        "A valid BeginDate should be in the format MM-dd-yyyy."
        "BeginDate cannot be in future",
        "BeginDate cannot be greater than EndDate"
\Box "BeginRecordOffset": [
        "The BeginRecordOffset field is required.",
        "BeginRecordOffset must be a positive number."
        "The value 'x' is not valid of BeginRecordOffset"
\sim \sim \sim }
```
#### **HTTP 401 - Unauthorized**

```
 "type": "https://httpstatuses.io/401",
 "title": "Unauthorized",
 "status": 401,
 "detail": "Invalid Credentials or client certificate."
```
{

}

}

{

} {

{

```
 "type": "https://httpstatuses.io/401",
 "title": "Unauthorized",
 "status": 401,
 "detail": "The 'Authorization' header is missing.",
```
#### **HTTP 403 – Forbidden**

```
 "type": "https://httpstatuses.io/403",
  "title": "Invalid BatchId.",
  "status": 403,
  "detail": "Access to the requested data is denied",
 "type": "https://httpstatuses.io/403",
 "title": "Account is not affiliated",
 "status": 403,
```
"detail": "Access to the requested account is denied",

}